## **Menübaum Webseite: QR-Code Webseite:**

+ Produkte / Doku / Downloads + Zubehör

- + Antennen / Zubehör
	- + Sektorantenne für ALF

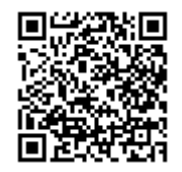

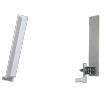

Bitte vergewissern Sie sich vor Einsatz des Produktes, dass Sie aktuelle Treiber verwenden.

## WIFI verboten, was nun?

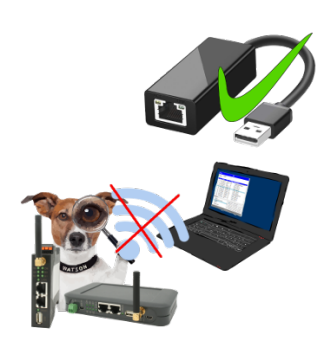

Sie dürfen kein WIFI in Ihrer Umgebung nutzen?

USB-ETHERNET-Adapter am USB-Port des ProfiNet-WATCHDOG anstecken und weitere Ethernet-Buchse erzeugen.

Stecken Sie Ihren PC direkt mit LAN-Kabel am ProfiNet-WATCHDOG an.

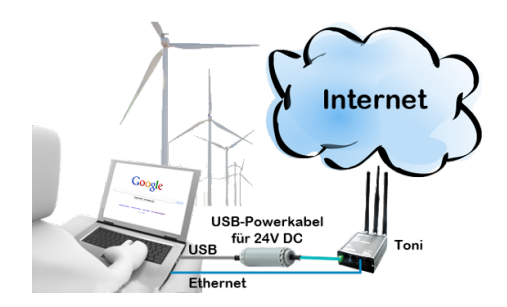

### S5-SPS über RS232

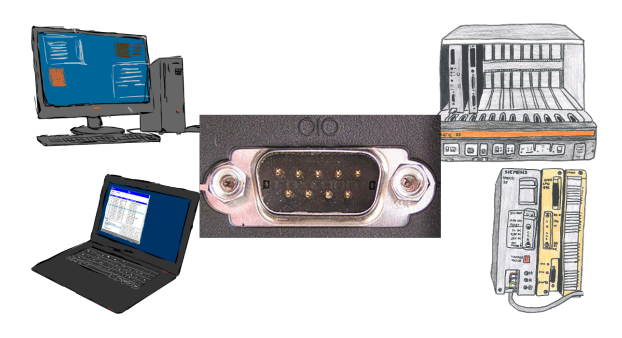

Kommunikation mit S5-SPS über RS232, nur wie und womit?

 Datenkommunikation mit S5-SPS von PC oder anderen Geräten über RS232 (COM-Port), welches Interface wird benötigt. Fragen um die Sie sich keine Gedanken machen müssen. Mit "S5 über RS232" bekommen Sie passende Interface-Produkte für die Schnittstelle der SPS.

Welches Sie dann einsetzen obliegt Ihnen.

#### MPI/Profibus mit aktuellen Netzwerkpanels verbinden

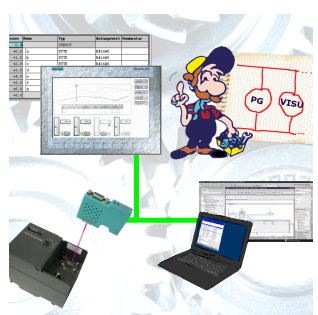

Visualisieren Sie mit den neusten S7-Netzwerkpanels direkt auf Ihrem MPI-Profibus. Keine SPS Änderung nötig.

Verbinden Sie über ein Netzwerkmodul mehrere Teilnehmer gleichzeitig.

Simultaner Zugriff von verschiedenen Systemen möglich.

# Fernzugriff auf eine S7-SPS[FREEWARE ohne Support-Unterstützung] über Telefon

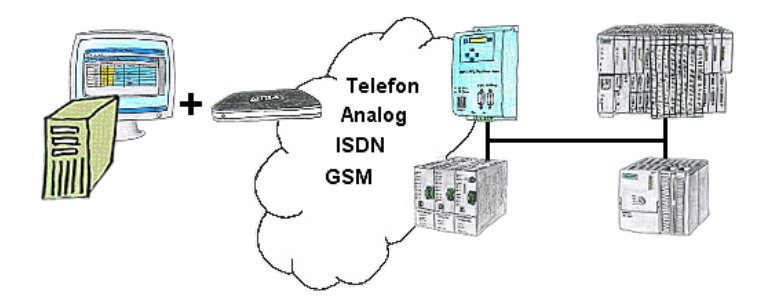

Sie müssen ein Problem im SPS-Programm beheben, nur steht Ihre Anlage nicht in nächster Nähe? Kein Problem, Sie starten Ihre PG-2000-Software mit der "Option TeleService", aktivieren Ihr Modem und nach Anwahl innerhalb der PG-2000-Software greifen Sie auf Ihre SPS-Steuerung zu, als wären Sie vor Ort.

SPS-Kopplung (Datenaustausch zwischen SPSen)

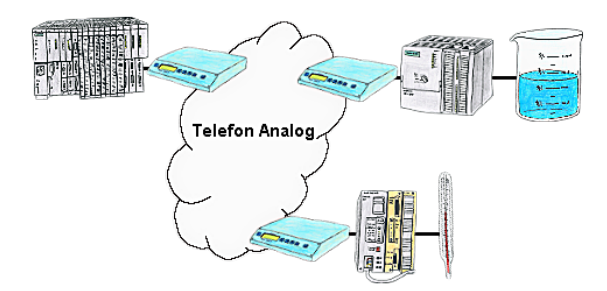

Ihre Pumpstationen melden über das Telefonnetz der Zentralsteuerung die Pegelstände. Die Zentrale selbst kann natürlich auch den Unterstationen Befehle/Meldungen übertragen. Dazu wird keine Standleitung benötigt, es reicht ein normaler" Telefonanschluss da die Geräte nach erfolgter Meldung die Leitung wieder trennen.

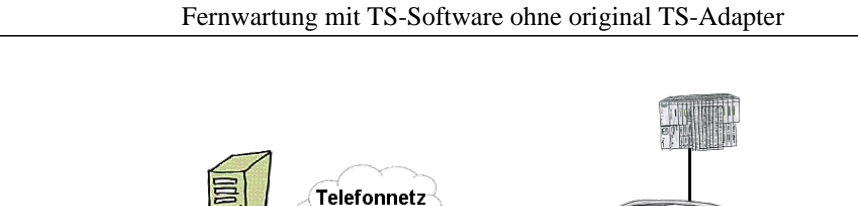

Sie müssen dringend Ihre Anlage per Fernwartung erreichen und haben keinen TS-Adapter im Haus? Kein Problem, Sie stellen mit dem MPI-Kabelmanager in Ihrem Programmierkabel MPI/PPI-Kabel die Betriebsart "TS" für "TeleService" ein, verbinden das Kabel mittels dem TS-Adapter (Art.Nr: 9350-TS) mit einem handelsüblichen Modem und schicken alles Ihrem Kunden zu. Jetzt können Sie mit Ihrer TS-Software die Verbindung aufbauen und das Problem beheben. Und das Ganze ohne sich extra einen TS-Adapter kaufen zu müssen.